# VR-8X00-SPBU

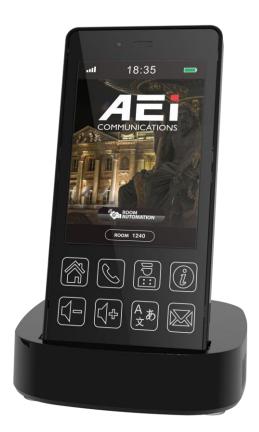

## Quick Guide V1.03

VR-8X00-SPBU DECT peripheral handset phone

### 1. Overview

This phone is a full-feature telephone that provides voice communication. Read this QIG carefully to learn how to operate this product and take advantage of its features.

#### **Package Contents**

When unpacking the phone, ensure all the following items are present and undamaged. If anything appears to be missing or broken, contact your dealer for a replacement.

- 1. Cordless Handset
- 2. Charging Stand
- 3. Battery
- 4. AC Adaptor
- 5. Quick Installation Guide (This document)

### 2. Product Description

The following contains important information to help you familiarize with the functions of the phone.

#### **Front View**

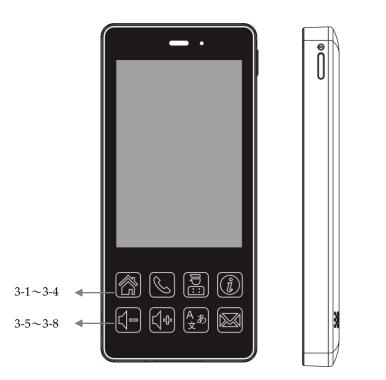

| item | Name                    | Description                                                                                                    |
|------|-------------------------|----------------------------------------------------------------------------------------------------|
| 1    | Display screen          | Touchable display                                                                                                    |
| 2    | Power key               | Press to power on/off                                                                                                    |
| 3    | Function key            |                                                                                                    |
| 3-1  | Home key                | Press to return to idle page                                                                                                    |
| 3-2  | Dial key                | Press these keys to enter phone numbers.                                                                                                    |
| 3-3  | Service key             | Press to enter service page.                                                                                                    |
| 3-4  | Dialing Instruction key | Press to enter Dialing Instructions page.<br>Red LED turns on when handset is charging,<br>Red LED turns off when handset is fully charged, |
| 3-5  | Volume -                | Press to decrease the volume of the ringer tone or handset                                                                                  |

| item | Name         | Description                                                                                     |
|------|--------------|-------------------------------------------------------------------------------------------------|
| 3-6  | Volume +     | Press to increase the volume of the ringer tone<br>or handset                                   |
| 3-7  | Language key | Press to select display language                                                                |
| 3-8  | Message key  | Press to listen to voice messages.<br>Red LED turns on while there is unheard voice<br>message. |

#### **Rear view**

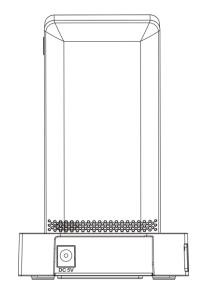

| Name    | Description                   |
|---------|-------------------------------|
| DC jack | Connects to AC power adapter. |

#### Side view

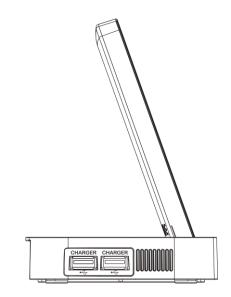

| Name              | Description                                  |
|-------------------|----------------------------------------------|
| USB Charger ports | Connects to charging cable of mobile device. |

#### **Battery Installation**

The following illustration shows how to install the handset and battery.

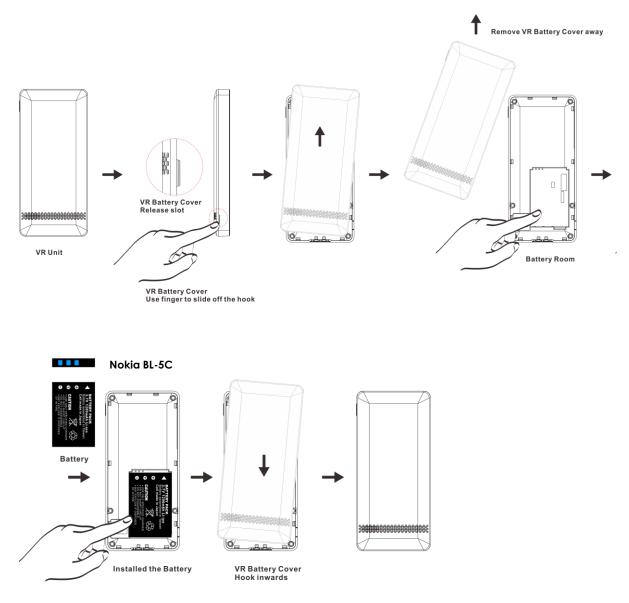

### 3. Phone setup

At dialing page 💽 , press [\*\*6862\* 🕥 ] to enter system setup menu.

1. Pair

Pair with DECT base.

2. Desubscribe

Desubscribe with the DECT base.

- Upgrade APP (Supported HTTP only)
  Update system firmware (fixed by Auto Provision setting).
- 4. Upgrade DATA (Supported HTTP only)

Update system partition (fixed by Auto Provision setting).

- 5. Wi-Fi AP Scan
  - Scan nearby APs, select desired AP and enter password to connect.
  - \* Press [?123] and [ABC] to switch between number and alphabet.
- 6. Factory Reset Reset phone to factory default.
- 7. Exit

Exit system setup menu.

### 4. Summary of system commands

At dialing page 💽 , press following and 🕔 to execute commands:.

| **6862*                 | Enter system setup menu                             |
|-------------------------|-----------------------------------------------------|
|                         |                                                     |
| **6865*                 | Display firmware version                            |
| **6866*                 | Display DECT version                                |
| **6867*                 | Retrieve AEI tool UDP config                        |
| **6868*                 | Restart phone set                                   |
| **6862*#                | Auto provision use MAC Address config file type     |
| **6862*888#             | Auto provision use 888 room number config file type |
| **6861*192*168*168*253# | Set provision server IP to 192.168.168.253          |

### 5. Operations

### Answering a Call

An incoming call is indicated by a ringing tone. You can answer the call by doing one of the followings:

• Press the **Dial** key 🜔 on the handset to answer the call.

### Making a Call

Press **Dial** key for numerical keypad.

• Press to enter the telephone number with green dial **key** 🕔 to make a call.

#### Using the service function

To use the pre-assigned service function for the most commonly dialed numbers. Use the function to dial a number quickly, instead of keying in a complete number.

- Press Service key.
- Tap the icon to call desired service.

### Charging the Handset Battery

You would need to charge the handset battery before using the handset.

- Install the battery into the handset.
- Place the handset onto the base unit and base unit will start to charge the handset automatically.
- This icon will show charging progress.

### 6. Support

For technological support, please email to <a href="mailto:support@aeicommunication.com">support@aeicommunication.com</a>.